## https://www.100test.com/kao\_ti2020/224/2021\_2022\_\_E6\_80\_9D\_ E7\_A7\_91\_E4\_BA\_A4\_E6\_c101\_224561.htm

## 15 CISCO Catalyst2950

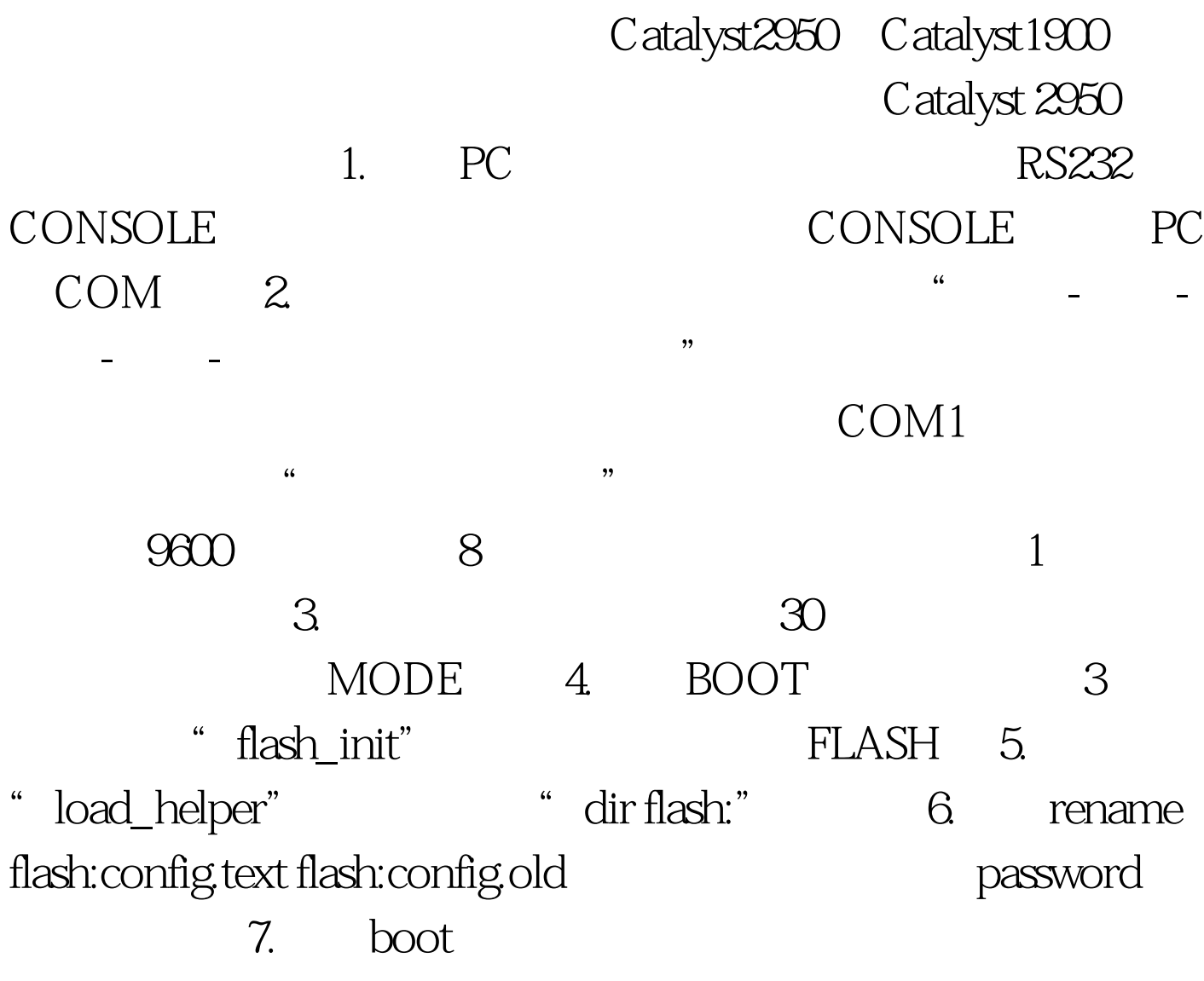

" Would you like to enter the initial configuration

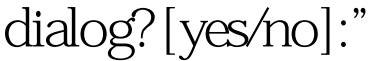

flash:config.text 8. copy flash:config.text system:running-config

dialog? [yes/no]:" " No" enable Switch#rename flash:config.old

9. enable password enable secret and the secret of the secret secret and the secret secret in the memory OK Catalyst1900

30 MODE **BOOT** 关命令。最后使用enable命令重新设置密码,保存配置后,重

100Test

www.100test.com